# MÓDULO DE CONSULTA

#### **1 ACTIVIDADES PREVIAS**

Ingresar al SGD, seleccionar la opción **"Consulta"**

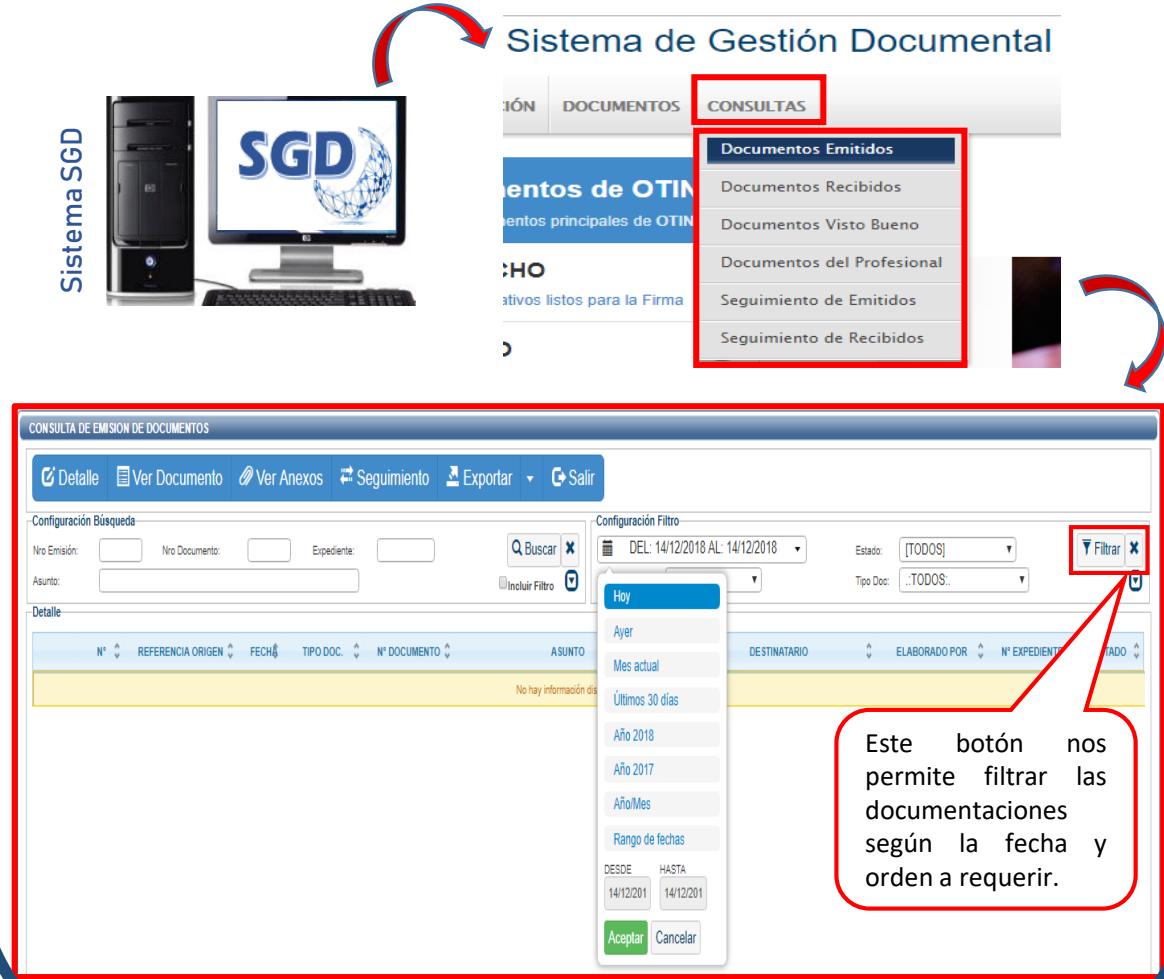

## **2 EXPORTACIÓN DE CONSULTAS**

En las diversas documentaciones del "**Módulo de Consulta**", podemos ver el detalle de nuestros registros recibidos, documentos y anexos. Asimismo podemos exportar en **PDF** y **EXCEL** para realizar reportes.

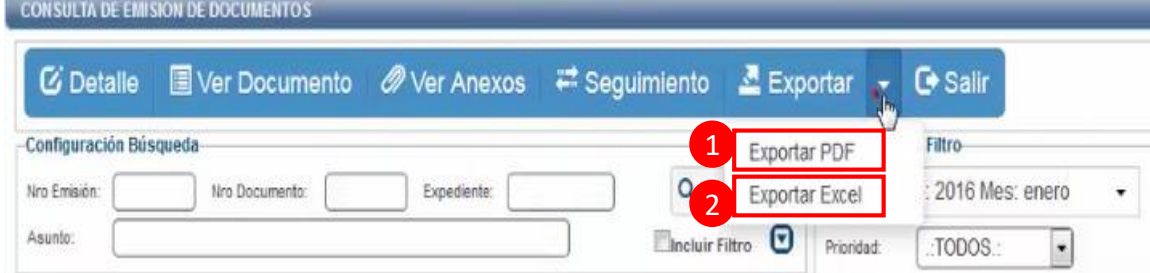

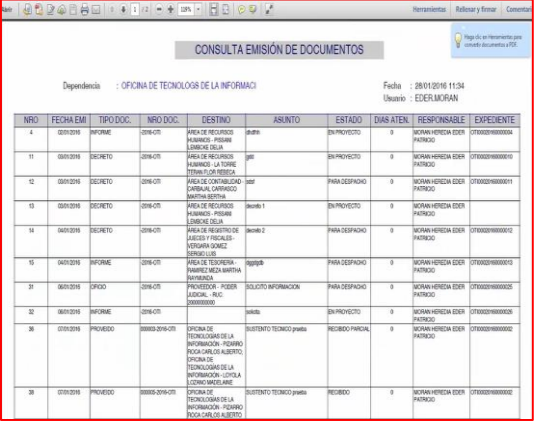

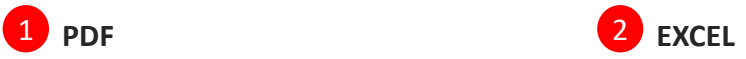

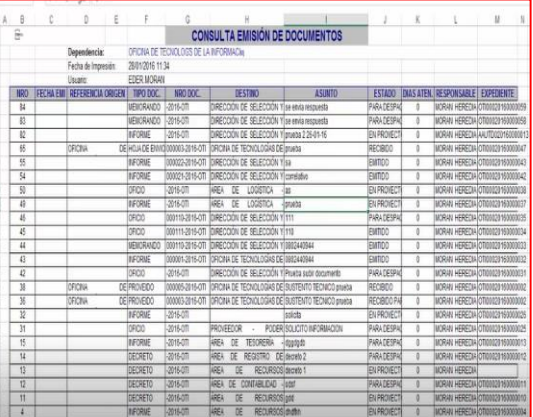

### M **3 DOCUMENTOS EMITIDOS**

Son todos los documentos elaborados administrativamente.

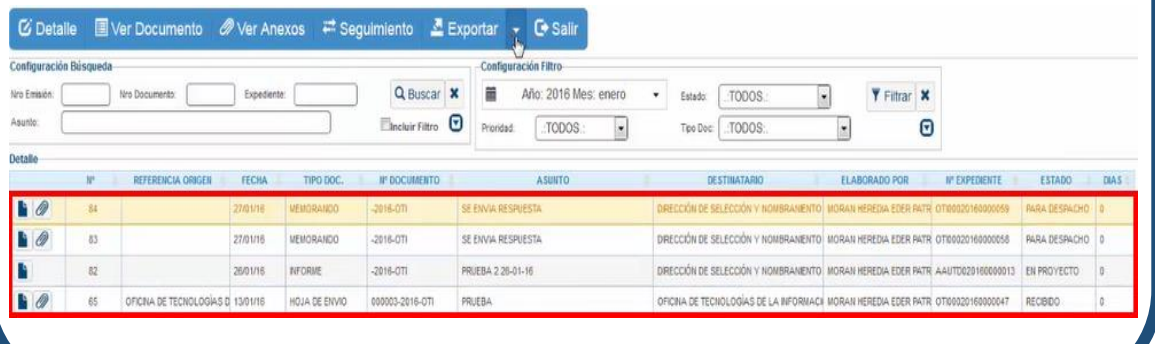

**4 DOCUMENTOS RECIBIDOS**

Son todos los documentos que recibimos como dependencia de las diferentes unidades orgánicas.

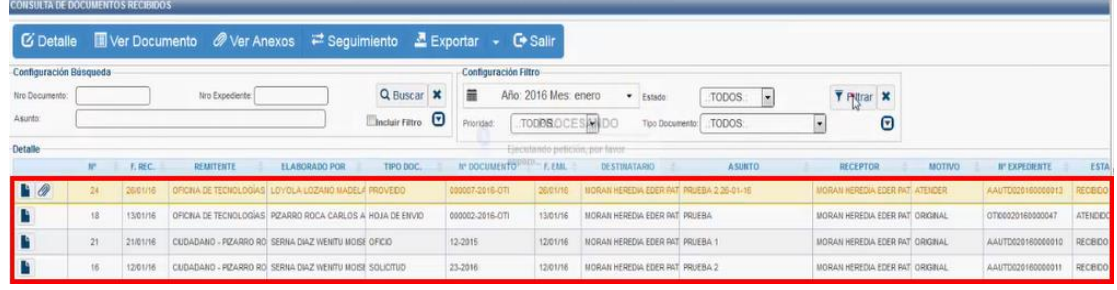

#### **5 DOCUMENTOS PERSONALES**

Son todos los documentos elaborados de forma personal por el usuario.

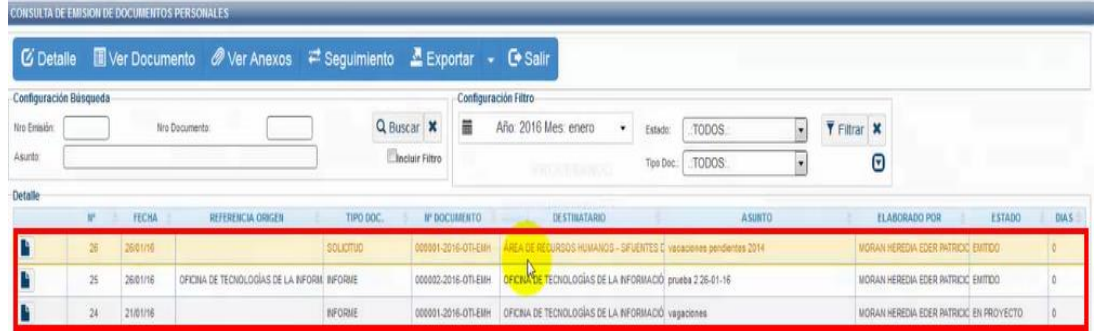

### **6 SEGUIMIENTOS EMITIDOS Y RECIBIDOS**

Se visualiza las fechas de vencimiento y atención de los documentos emitidos y recibidos por la dependencia.

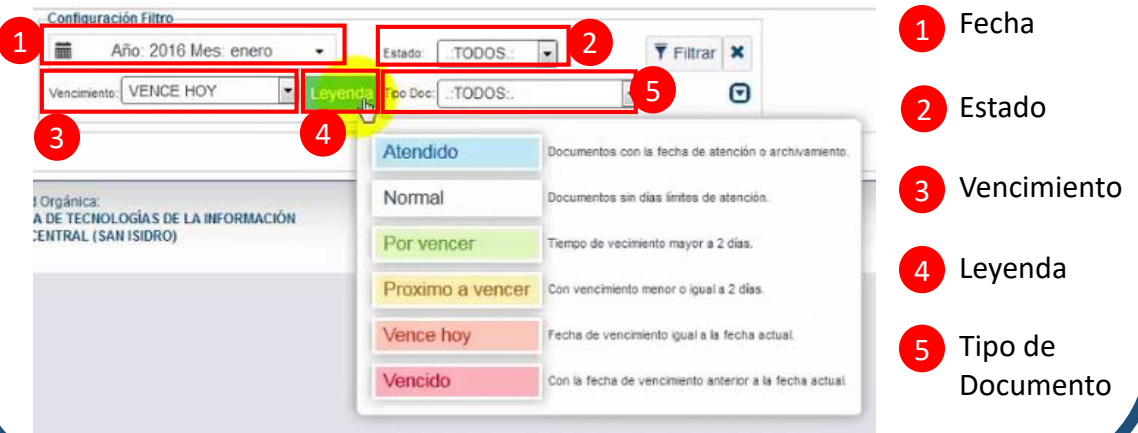